## How to add News & Events to Member – Connect

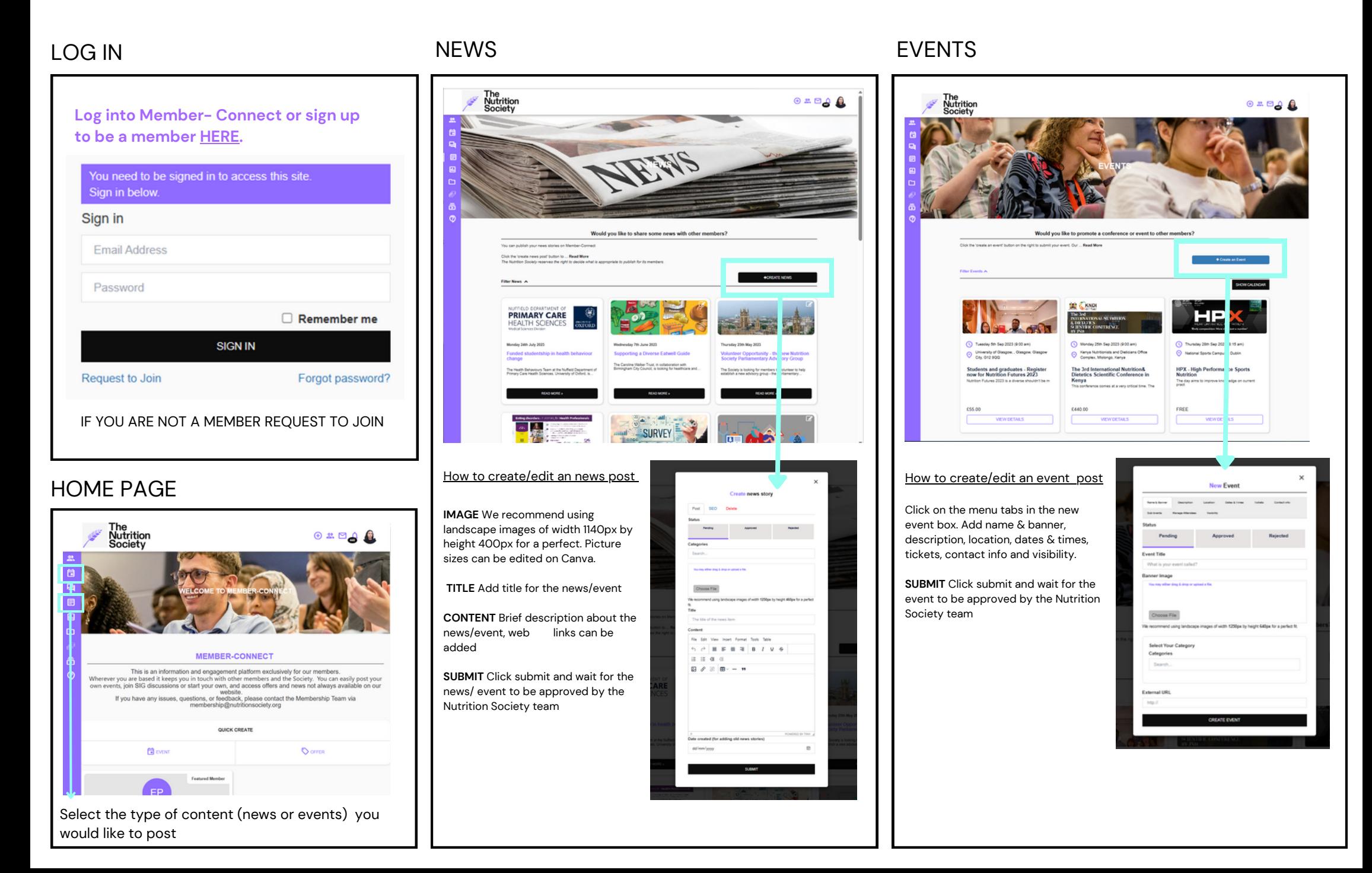

## How to add Member – Connect to your home screen

## **FIRST STEP**

**If you haven't already please register to memberconnect [HERE.](https://www.nutritionsociety.org/member-connect)**

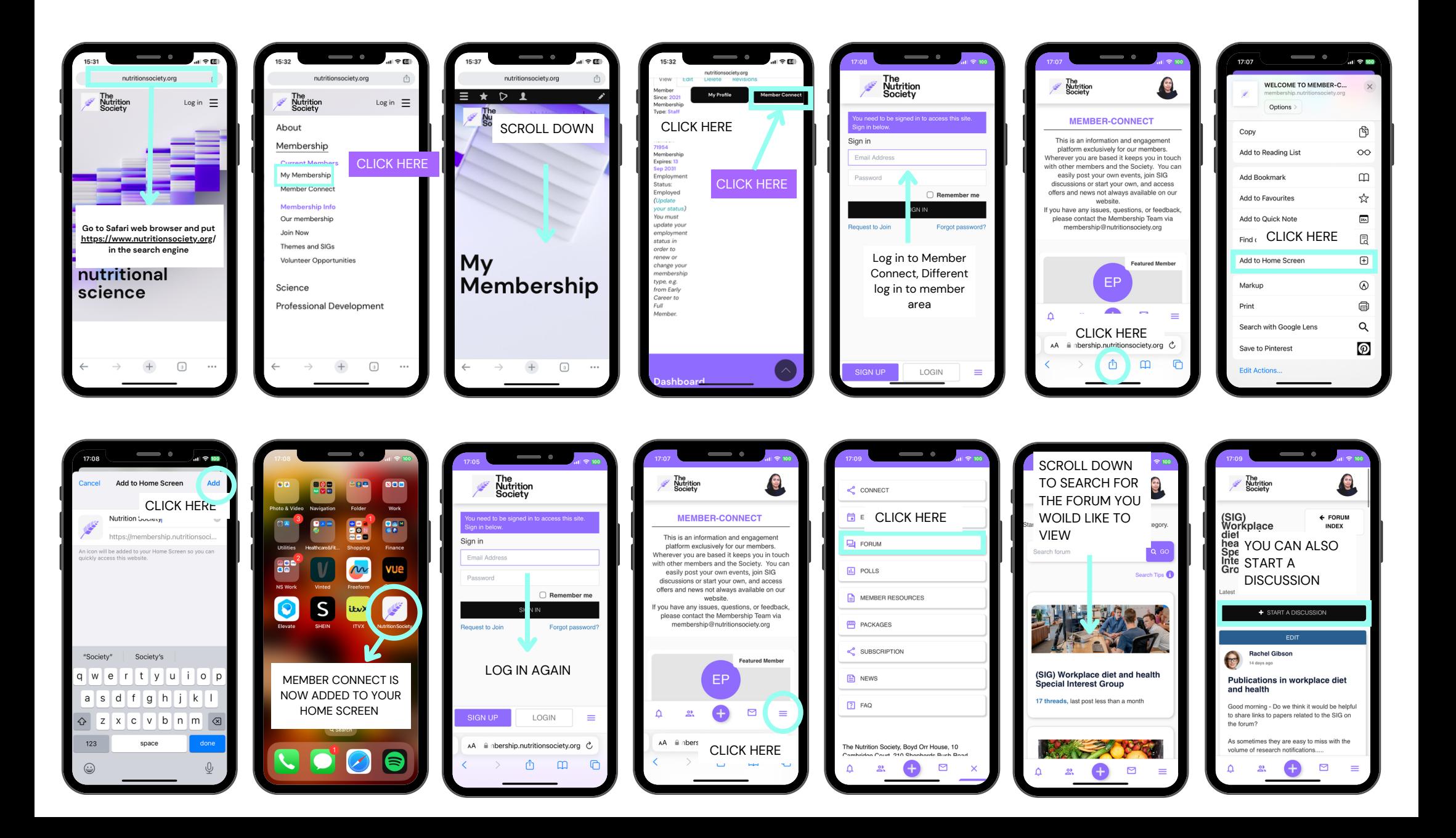